### **温度センサ**

# **BD1020HFV-EVK-001 使い方資料**

BD1020HFV-EVK-001 はロームの温度センサ BD1020HFV の評価ボードです。このユーザーズガイドでは SensorShield\*<sup>1</sup> を用いた BD1020HFV-EVK-001 の使い方について説明しています。 \*1 SensorShield は Shield-EVK-001 として単品で販売しており、また SensorShield-EVK-002 のキットの一部として含まれております。

#### **準備するもの**

- Arduino Uno 1 台
- Arduino IDE がインストール済みの PC 1台
	- 動作確認環境 Arduino 1.6.7 以降
	- > Arduino IDE は <http://www.arduino.cc/>からダウンロー ドしたものを使用してください。
- USB ケーブル(Arduino と PC 接続用) 1本
- SensorShield 1台
- BD1020HFV-EVK-001 1台

#### **接続方法およびソフトウェアの準備**

1. Arduino と SensorShield の接続 (Figure 1)

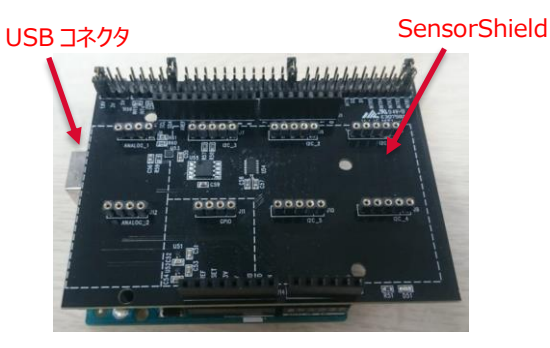

Figure 1. Arduino と SensorShield の接続

- 2. SensorShield の ANALOG\_2 に BD1020HFV-EVK-001 を接続 (Figure 2)
- 3. SensorShield の電圧設定を 3.0V もしくは 5.0V に設定 (Figure 2)

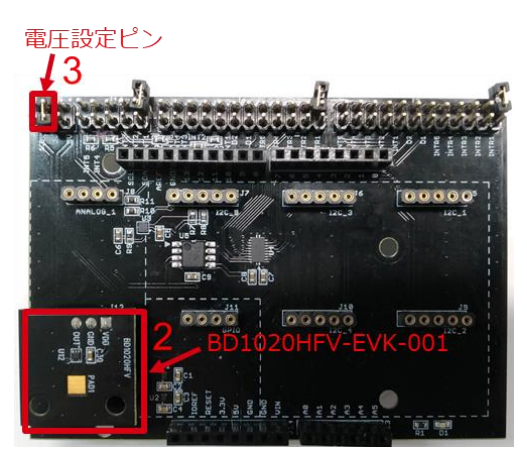

Figure 2. BD1020HFV-EVK-001 と SensorShield の接続

- 4. PC と Arduino を USB ケーブルで接続
- 5. Arduino 用のプログラム(BD1020HFV.zip)をロームセンサシー ルドのページ( [http://www.rohm.co.jp/web/japan/sensor](http://www.rohm.co.jp/web/japan/sensor-shield-support)[shield-support](http://www.rohm.co.jp/web/japan/sensor-shield-support) )からダウンロード
- 6. Arduino IDE を起動
- 7. メニューの[Sketch]->[Include Library]->[Add .ZIP Library …]を選択し、5 の zip ファイルをインストール
- 8. メニューの[File]->[Examples]->[BD1020HFV]-> [example]->[BD1020HFV]を選択

## **測定手順**

1. メニューの[Tools]の Board 部分を"Arduino/Genuino Uno", Port 部分を"COMxx(Arduino/Genuino Uno)"に変更

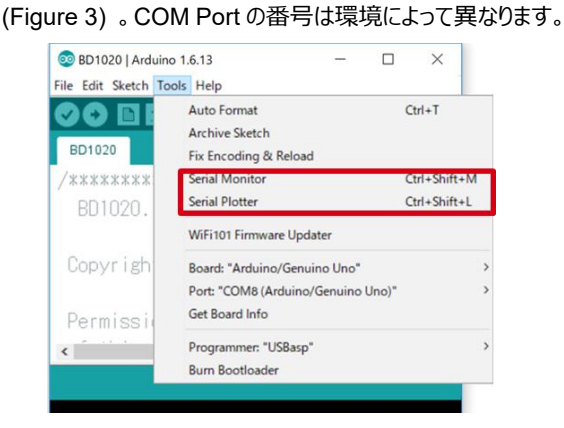

Figure 3. COM ポート設定

- 2. 右矢印の Upload ボタンでプログラムの書き込み (Figure 4)
- 3. プログラムが正常に Upload できたか確認。赤枠部分のメッセー ジが"Done uploading"になっていることを確認 (Figure 4)

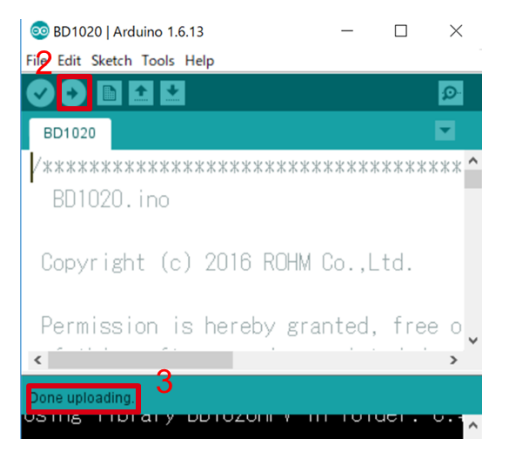

Figure 4. Upload 画面

4. [Tools]->[Serial Monitor]を起動 (Figure 5)

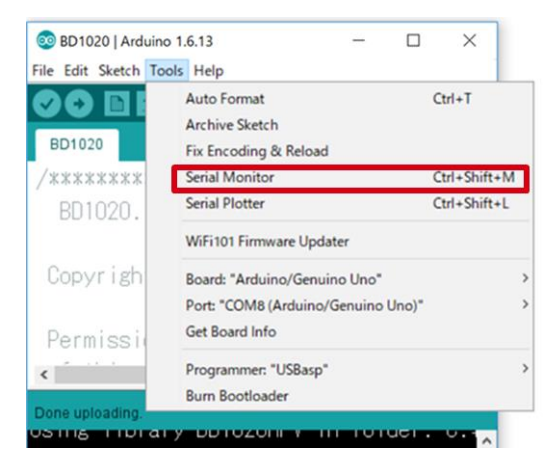

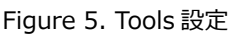

#### 5. Serial Monitor のログを確認 (Figure 6)

| File Edit Sketch Tools Help                                            |                 |                  |                      |                            | Send |
|------------------------------------------------------------------------|-----------------|------------------|----------------------|----------------------------|------|
| 0 е п.                                                                 | $ \mathcal{Q} $ | BD1020HFV Sample |                      |                            |      |
| BD1020                                                                 |                 |                  | BD1020HFV Temp=22.40 | [degrees Celsius], ADC=279 |      |
|                                                                        |                 |                  | BD1020HFV Temp=22.40 | [degrees Celsius], ADC=279 |      |
| B01020, ino                                                            |                 |                  | BD1020HFV Temp=22.40 | [degrees Celsius], ADC=279 |      |
|                                                                        |                 |                  | BD1020HFV Temp=22.40 | [degrees Celsius], ADC=279 |      |
| Copyright (c) 2016 ROHM Co., Ltd.                                      |                 |                  | BD1020HFV Temp=23.00 | [degrees Celsius], ADC=278 |      |
|                                                                        |                 |                  | BD1020HFV Temp=23.00 | [degrees Celsius]. ADC=278 |      |
| Permission is hereby granted, free o                                   |                 |                  | BD1020HFV Temp=23.00 | [degrees Celsius], ADC=278 |      |
|                                                                        |                 |                  | BD1020HFV Temp=23.00 | [degrees Celsius], ADC=278 |      |
| Done uploading.                                                        |                 |                  | BD1020HFV Temp=23.00 | [degrees Celsius], ADC=278 |      |
| <b>USTING THEIR OF REPRESENTATION PROPERTY AND INCOME V</b> Temp=23.00 |                 |                  |                      | [degrees Celsius], ADC=278 |      |
|                                                                        |                 |                  | BD1020HFV Temp=23.00 | [degrees Celsius], ADC=278 |      |
| Sketch uses 3,530 bytes (10%) of progr                                 |                 |                  | BD1020HFV Temp=22.40 | [degrees Celsius], ADC=279 |      |
| Global variables use 262 bytes (12%) d                                 |                 |                  | BD1020HFV Temp=22.40 | [degrees Celsius]. ADC=279 |      |
|                                                                        |                 |                  | DD1020HFV Temp=23.00 | [degrees Celsius], ADC=278 |      |

Figure 6. Serial Monitor 画面

#### **基板情報**

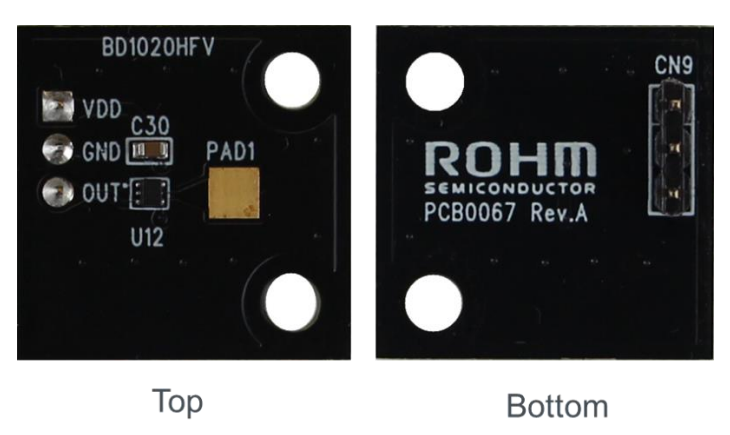

Figure 7. 基板の写真

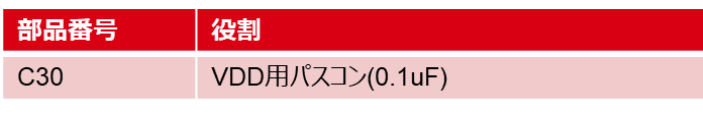

Table 1. 部品情報

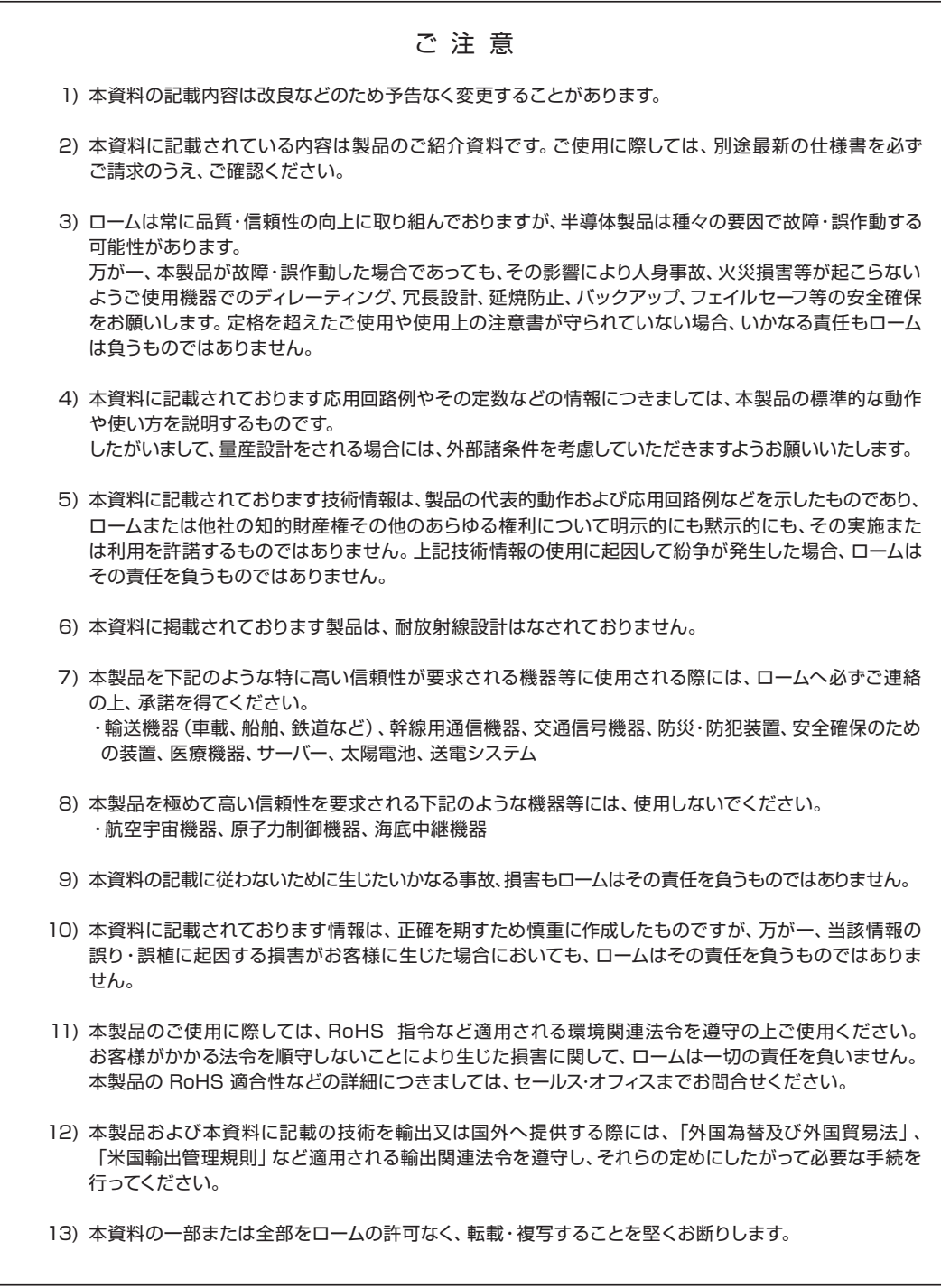

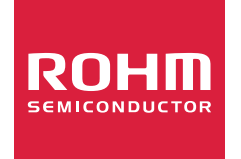

ローム製品のご検討ありがとうございます。 より詳しい資料やカタログなどご用意しておりますので、お問合せください。

## ROHM Customer Support System

http://www.rohm.co.jp/contact/